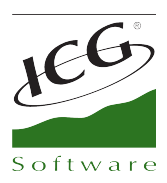

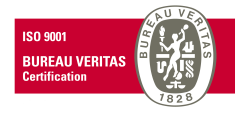

# **FrontRest 2013. New features**

## Sale

- **Discount reasons by line.** When you click on button *Disc. Line,* it is possible to make a discount on the selected line. The discounts reasons are created in ICGManager.
- **Generate an invoice for tickets higher than x amount**. New option available in *Terminal Types* that makes an invoice when you issue a ticket ticket higher than established amount. When you do it, it is mandatory to declare the client for the invoice.
- **Covers in Delivery**. We have added the option *Request covers when starting a sale .* When you start a sale in Delivery mode and you have this option enabled, FrontRest allows you to type the covers number. This option has been added in *Terminal Types – Delivery.*
- **Fix rate in the sale.** New button for user that fix the sale rate. When you click on this button, Fix *Rate*, all sales will be done with the prices of this rate until you select another one or you exit to Windows. If you want to set the previous rate, click on the button and use the option Restore Automatic Rate.
- **Maximum number of items removed/corrected**. It is added this option in *Terminal types Sellers* to be able to set the maximum times that an employee can deleter/correct items. The counter is restarted each time that you finish the sale.
- **Modifier price printing.** When you invoice an item with modifier and it has price, the price of this modifier is printed.
- **Units and lines in the sale screen.** From this versions, it is shown the number of units and lines within an order(minuta) from the sale screen, at the bottom of the order (minuta).
- **Tables blocked by terminal.** New permission to block tables from terminals that haven't opened the table. This option is enabled from Configuration *– Employee Types – Allow order unblock open another terminal. (S'hauria de millorar el missatge del FRS)*
- **Print alias in a TAPEO Simplified Invoice**. It is possible to print the alias assigned to an order when you work with "TAPEO" (View New Sale). New option in *Terminal Types – Direct Sales* called *Attach alias to each Open Tab*. It is possible to enable it independently of the option *Print service number*. If you don't assign any alias system doesn't print anything in the line.

*This option has been added in Advanced Config- Tickets Design – Properties. It is possible to configure it if you print in the beginning, at the end or in the beginning and the end of the document.*

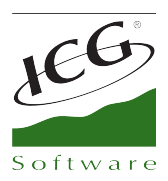

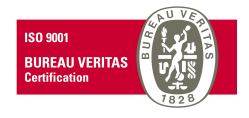

• **Serie of ICGManager in Simplified Invoice**. The design of the simplified invoice can be assigned the serie from ICGManager, not only the serie from FrontRest.

## CashDro

• **Confirm sale with CashDro without waiting for the collection answer.** When you enable CashDro to collect a sale in CASH, FrontRest is freed and goes back to employee screen or sale screen to make a second sale, without waiting CashDro to finish with the first one.

This modification optimizes the time of the POS since CashDro collect money to a client while the employee makes another sale.

If the client cannot pay in CashDro, the employee can recover the sale at any time and finish it with another payment type, for instance.

• **Z with CashDro inoperative**. Previously was prevented to make the Z in case that the CashDro was out of service.. In order to be done by the supervisor of the establishment we have created a permission by user *Allow to make a Z with CashDro inoperative.* 

When the user that has this permission clicks on Z button while CashDro is inoperative, it will appear a message/question: "It is not possible to make a Z because CashDro is inoperative. Would you like to make the Z?

*If the user says yes, system will make the Z without the amounts of the CashDro.*

## TeleComanda for Android

• **Limitation of collection through TeleComanda for Android**. In the TeleComanda Android configuration you can configure if you want to collect or not like TeleComanda for PDA.

## Cash Count

- **New permission** *Coin breakdown for the* **X Cash Count.** If you enable it, system shows the coins breakdown in X Cash count.
- **Finish Cash Count**. We have added the option **Finish Cash count** in Configuration Employee Types – Cash Count – Page 3 and Terminal Types – Cash Counts – **Finish Cash Counts**. These options allow user to make the Z and later, system asks to finish the Cash Count.
- **Choose payment types to declare.** New option in *Terminal Types* to select payment types that you want to declare in Z Cash Count.
- **Discrepancies in Cash Count**. Until now, system only displays discrepancies of the CASH amount declared. We have added a new option in Cash Count configuration (When you see the Cash Count ->Click on Settings button) as *Show discrepancies by payment type*. If it is active, you will see under cash discrepancy the "non-cash" discrepancies.

C. Mestral, s/n Polígono Industrial Torrefarrera 25123 Torrefarrera (Lleida) - Spain ⓒ +34 973 751 533 | Fax: +34 973 751 757 comercial@icg.es • www.icg.es

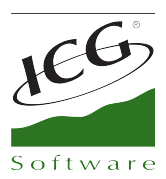

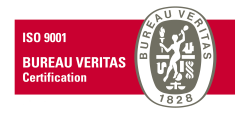

## Loyalty

- **Points by gifts**. We have added an option to *Show only gifts that can be changed by points* in Configuration *– Client/Supplier – Exchange points*. This option is used by the seller to display only the gifts that can be changed by points that has accrued the client, that is to say, hide all gifts that cost more points that the client has.
- **Print a receipt when you deliver a gift**. It is print a receipt in order to be signed by the client as he has received the gift. It shows the gift delivered and points associated.

## Reports

• **FID in clients report.** We have added the field FID in *Clients* report from *Purchases Module – Files.*

## Purchases

• **Partial Delivery Notes finalization**. If you save a Del. Note that comes from a purchase order and you have to exit the purchase, it is possible to finish it partially, in this way you can recover it later and finish the delivery note.

In order to finish partially, you have to click on *Partial F.* and to recover it, you only have to type the supplier in the purchase Del. Note and click on Receive, system will show a message to recover any Del. Note partially finished.

#### **Clients**

• **Search by exact FID.** We added a check box in *Terminal Types - Client – Enable exact search for the Tax ID*. In the client search screen, if you filter by FID and you have enabled this check box, the client searches will be only successfully if the FID matches exactly with the one you typed.

## Various

- **Limited items correction.** An employee can delete items using the button *Correct* a limited number of times. You can limit it from *Terminal Types – Sellers*. Once activated, the employee will be able to delete it n times, and when he tries again it won't be possible anymore. We added it in order to avoid possible frauds to the establishment.
- **Delete all the fingerprints of the sellers**. We added the option *Delete Seller Fingerprints* in order to remove massively all the fingerprints from Configuration *– Advanced – Uses (Utilities)*
- **Escape sequences for printer GTP-250II.** We added new escape sequences for the new integrated printer in ISPOS, GTP-250II.

C. Mestral, s/n Polígono Industrial Torrefarrera 25123 Torrefarrera (Lleida) - Spain C +34 973 751 533 | Fax: +34 973 751 757 comercial@icq.es · www.icq.es

3 de 3